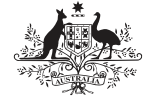

**Australian Government Australian Digital Health Agency** 

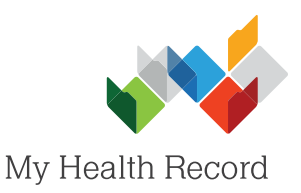

## **Bp Premier Summary Sheet**

## Uploading a Shared Health Summary

## **Note:**

- a) These steps assume that your software is connected to the My Health Record system, the patient's Individual Healthcare Identifier (IHI) has been validated in your system, and the patient has a My Health Record.
- b) Before you begin, ensure that the patient's clinical information in their local medical record is up to date.
- 1. Select the My Health **Record** drop-down menu, then select **Shared Health Summary**.

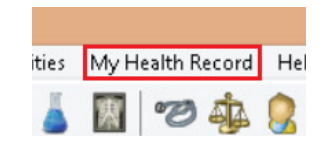

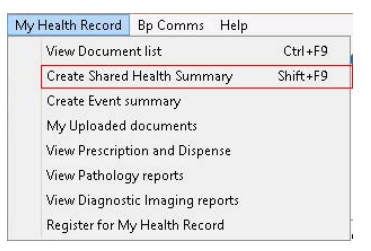

2. The Shared Health Summary will autopopulate with information from the patient's local medical record.

> Tick/untick the items to include/not include in the Shared Health Summary, then select **Preview** (bottom right corner).

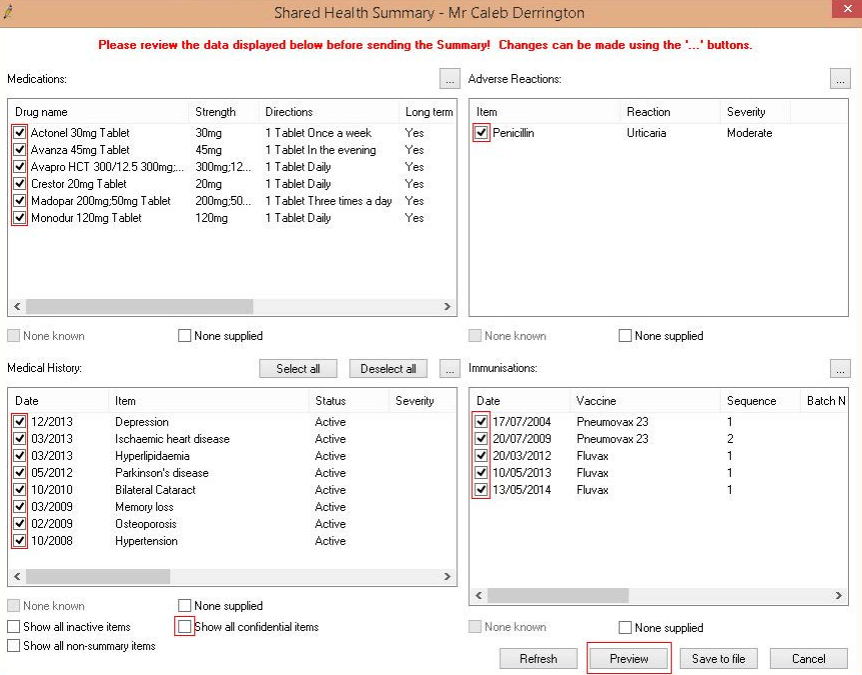

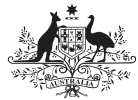

**Australian Government Australian Digital Health Agency** 

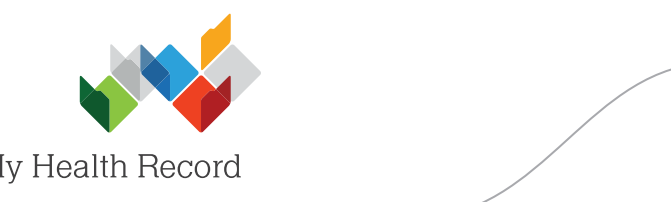

Shared Health Summary

**Premier Summary Sheet**

3. Review the information in the Shared Health Summary to verify it is correct.

> Attest to the statement at the bottom of the screen, then select **Upload** (bottom-right corner).

> Note: The Personally *Controlled 
> Electronic Records 
> Act 
> 2012* (referred to in the statement) has been superseded by the My **Health Records Act** *2012*.

4. A pop-up will appear confirming that the Shared Health Summary has been successfully uploaded. Select OK.

> There will also be a new entry in the Today's Notes tab of the patient's local medical record.

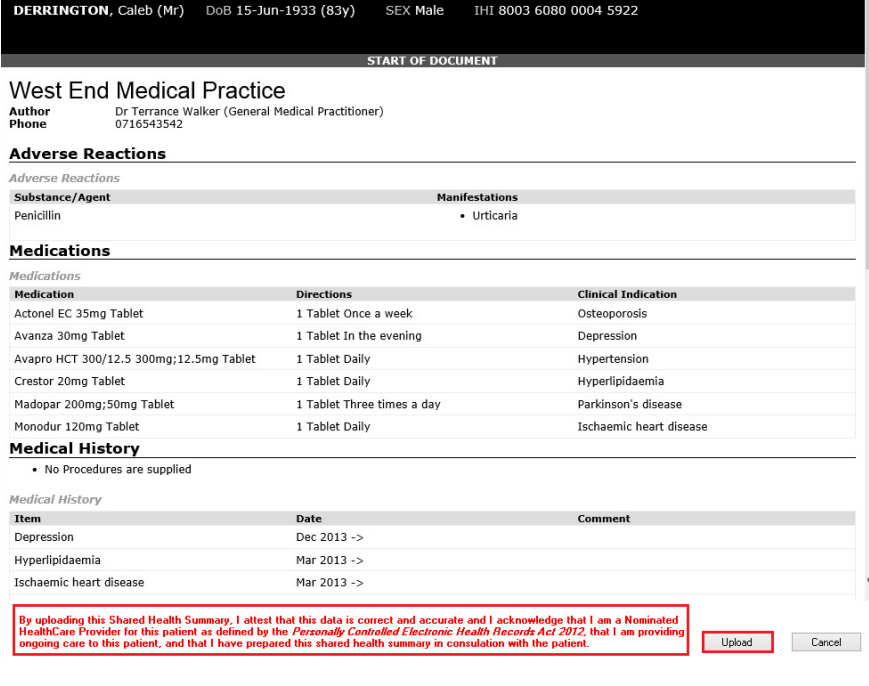

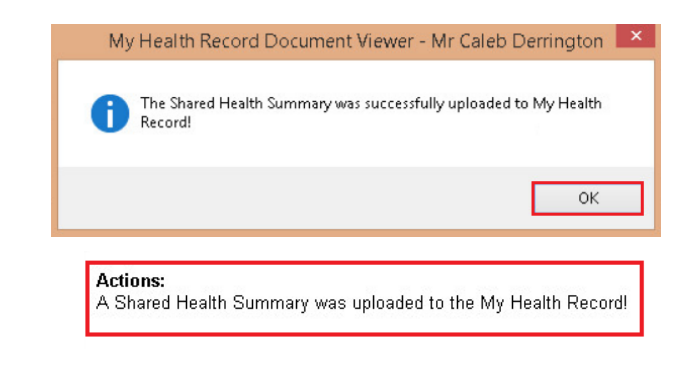

## **Useful Links:**

- My Health Record Registration Overview
- [https://www.myhealthrecord.gov.au/for-healthcare-professionals/howtos/registration-overview](http://www.digitalhealth.gov.au/get-started-with-digital-health/registration/apply-for-digital-health-online) • Shared Health Summaries – What they are, who can create them, and when to create them

For help, contact the 
Australian Digital Health Agency on 1300 
901 
001 
or help@digitalhealth.gov.au

<https://www.myhealthrecord.gov.au/for-healthcare-professionals/shared-health-summaries> • Clinical Software Simulators [https://www.myhealthrecord.gov.au/for-healthcare-professionals/clinical-software-simulators-and-d](http://www.digitalhealth.gov.au/get-started-with-digital-health/what-is-digital-health/features-of-the-my-health-record-system/clinical-documents)[emonstrations](https://www.myhealthrecord.gov.au/for-healthcare-professionals/clinical-software-simulators-and-demonstrations)

> **For assistance, contact the Help line on 1800 723 471 (select option 2) [www.myhealthrecord.gov.au](help@digitalhealth.gov.au)**